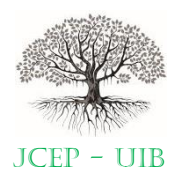

Contents list available at journal.uib.ac.id

**Journal of Civil Engineering and Planning**

Journal homepage: https://journal.uib.ac.id/index.php/jce JCEP - UIB

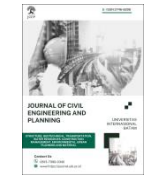

Jurnal Penelitian

# Analysis of 2D Beam Structure Using the Matrix Method Using the PTC Mathcad and SAP2000 Applications

# Analisis Struktur Balok 2D Dengan Metode Matriks Menggunakan Aplikasi PTC Mathcad Dan SAP2000

# Muhammad Yazid<sup>1</sup>, Doni Rinaldi Basri<sup>2</sup>, Ahmad Kurnain<sup>3</sup>, Muhammad Defri Wahyudi<sup>4</sup>

12,3,4Program Studi Teknik Sipil, Fakultas Teknik, Universitas Abdurrab Emai korespondensil[: Muhammad.yazid@univrab.ac.id](mailto:Muhammad.yazid@univrab.ac.id)

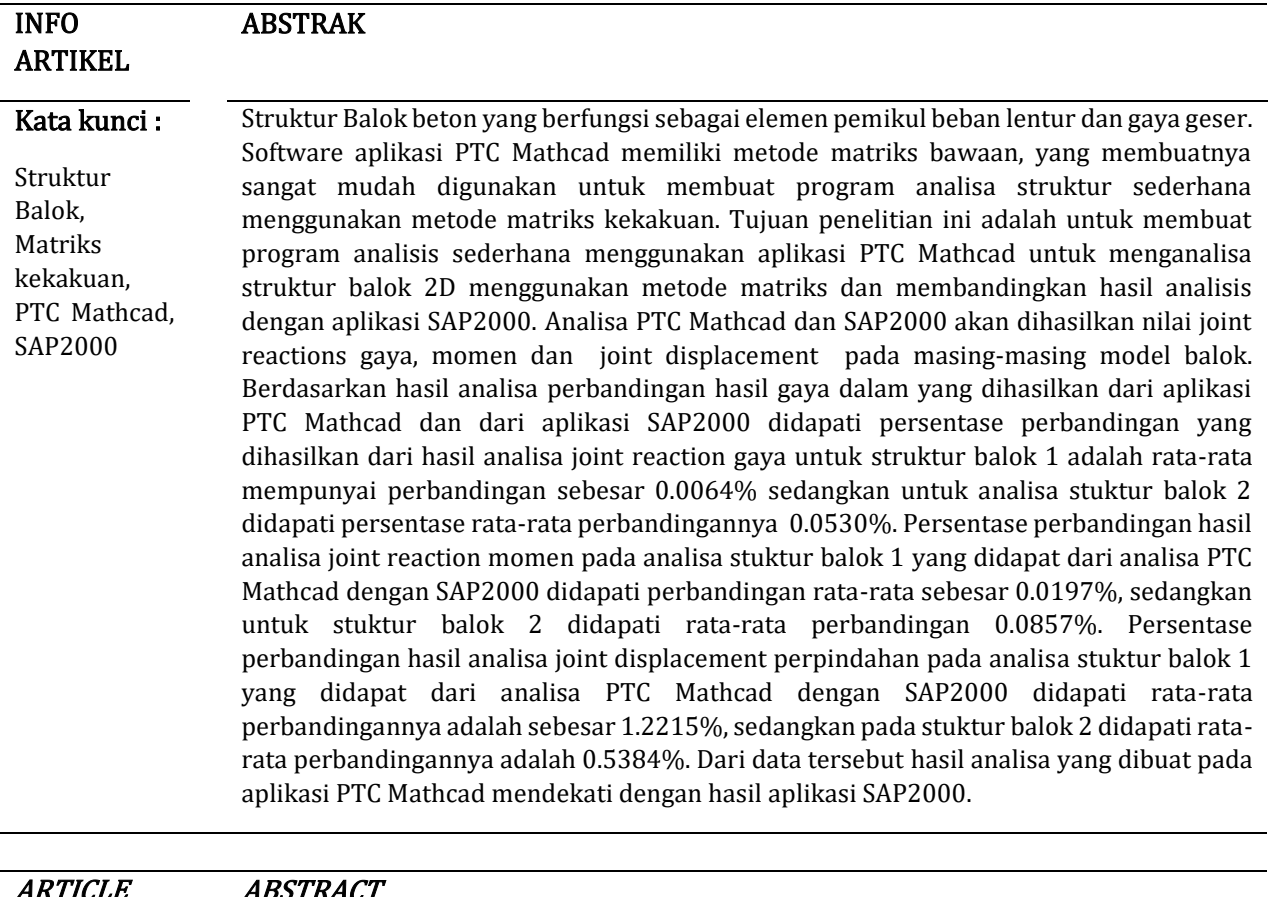

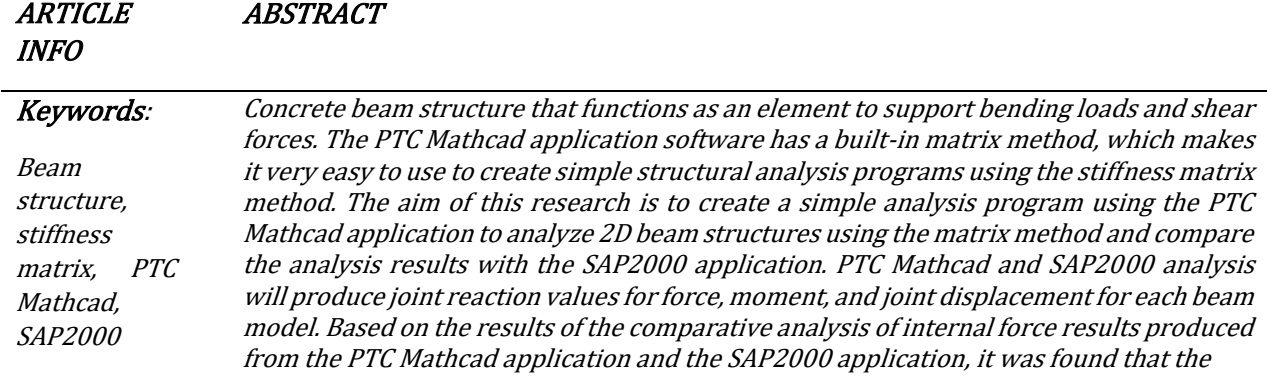

 comparison percentage resulting from the results of the joint reaction force analysis for beam structure 1 was an average ratio of 0.0064%, while for the analysis of beam structure 2 the average percentage was found. -the average comparison is 0.0530%. The percentage comparison of the joint reaction moment analysis results in the analysis of beam structure 1 obtained from PTC Mathcad analysis with SAP2000 found an average comparison of 0.0197%, while for beam structure 2 the average comparison was found to be 0.0857%. The percentage comparison of joint displacement analysis results in the analysis of beam structure 1 obtained from PTC Mathcad analysis with SAP2000 found an average comparison of 1.2215%, while for beam structure 2 the average comparison was found to be 0.5384%. From this data, the results of the analysis made in the PTC Mathcad application are close to the results of the SAP2000 application.

#### 1. Pendahuluan

#### 1.1 Latar Belakang

Penggunaan teknology komputer dalam bidang analisa struktur telah berkembang dengan pesat. Dengan adanya aplikasi komputer dapat memudahkan dalam perkerjaan di bidang Teknik Sipil sehingga suatu pekerjaan analisa struktur dapat lebih cepat, tepat dan sangat menghemat waktu [1]. Berbagai variasi beban yang berkerja pada suatu struktur bangunan akan dianalisa untuk memastikan struktur bangunan tersebut aman, kuat menahan beban dan ekonomis terutama pada Gedung-gedung bertingkat[2]. Diantara elemen sturktur yang direncakan pada kontruksi gedung adalah balok dan kolom. Dua komponen ini sangat berperan dalam menahan beban yang berkerja pada suatu struktur bangunan. Semua bagian struktur harus diperhatikan dengan cermat sehubungan dengan kemampuan struktur untuk memikul beban dari berat sendiri dan beban hidup. Semua beban yang berkerja pada dinding akan disalurkan ke Balok[3]. Fungsi Balok beton adalah bagian dari struktur yang berfungsi sebagai penyalur beban menuju struktur kolom[4].

Balok dikenal sebagai elemen yang dapat menahan lentur, yaitu elemen struktur yang dominan memikul gaya dalam berupa momen lentur dan gaya geser[5]. Diantara beberapa jenis beban yang berkerja diantaranya beban angin, beban hujan, beban gempa serta berat sendiri dari kontruksi tersebut [6]. Jika dibandingkan dengan metode konvensional, yaitu menghitung secara manual, program komputer dirancang untuk mempermudah dan mempercepat perhitungan analisa struktur untuk menghitung gaya dalam pada bangunan [7]. PTC Mathcad adalah aplikasi perhitungan yang memiliki rumus-rumus matriks bawaan dan dapat dibuat menjadi program yang sederhana sehingga tidak menggunakan terlalu banyak perintrah script. Selain itu, aplikasi ini memiliki tampilan yang mudah (graphic user interface) [8]. Diharapkan bahwa penggunaan aplikasi PTC Mathcad akan membantu dalam menganalisa struktur dengan metode matrik ke dalam program sederhana dan juga membuat pemahaman tentang analisa struktur metode matrik lebih mudah dipahami. Adapun aplikasi SAP2000 merupakan suatu program anilisa struktur yang telah jadi dan tidak terlihat lagi bagaimana rumus-rumus dasar pada program tersebut. Penggunaan aplikasi SAP2000 sangat perlu dilakukan pembuktian sehingga pengguna benar-benar yakin akan hasil yang didapatkan[9]. Salah satu pembuktiannya adalah dengan membandingkan dengan aplikasi program sederhana PTC Mathcad. Pada penelitian ini sebuah program sederhana dibuat untuk menganalisa struktur balok 2D dengan menggunakan aplikasi PTC Mathcad. Pada program sederhana ini ditampilkan tahapan-tahapan analisa struktur dengan metode matrik dengan tujuan untuk memudahkan dalam pemahaman metode matrik pada suatu analisa struktur. Tahapan secara teoritis dapat dengan jelas dilihat pada program PTC Mathcad yang dimulai dari data geometri hingga matrik kekakuan lokal dan global serta matrik hasil baik berupa reaksi perletakan , momen maupun displacement dari masing-masing batang balok yang dihasilkan. Hasil dari PTC Mathcad ini dibandingkan dengan hasil analisa SAP2000 untuk mendapatkan suatu hasil yang mendekati dari dua aplikasi tersebut.

#### 2. Tinjauan Pustaka

Metode kekakuan, juga disebut sebagai metode perpindahan, digunakan untuk menganalisis struktur dengan matriks [10]. Kelebihan metode ini yaitu dengan memanfaatkan matrik dalam menyelesaikan persamaan-persamaan struktur sehingga mudah untuk diprogram pada komputer. Perkembangan yang pesat dalam bidang komputer menyebabkan analisis struktur yang mengacu pada metode matriks kekakuan menjadi populer dan dapat dilakukan menggunakan bantuan komputer. Hal ini dikarenakan langkah–langkah analisis pada metode matriks kekakuan sangat sistematis dan terpola sehingga mudah diprogram komputer[11]. Dengan adanya aplikasi sangat membantu dalam analisis struktur yang mengacu pada metode matriks kekakuan yang dapat dilakukan dengan bantuan komputer. Hal ini disebabkan bahwa prosedur analisis metode matriks kekakuan sangat sistematis dan terstruktur, dan dapat dilakukan dengan mudah oleh program komputer.

Analisis struktur yang kompleks dapat dengan mudah dan cepat dilakukan dengan metode matriks kekakuan dengan bantuan komputer. Sebelum melakukan analisis struktur dengan metode matriks kekakuan, beberapa hal perlu diketahui diantarnya adalah propertis dari bahan yang didapat dari diagram hubungan antara tegangan serta deformasi bahan harus dipahami. Humum hooke dapat digunakan jika bahannya elastik. Hubungan antara tegangan dan deformasi ini biasanya ditunjukkan dalam arah sumbu batang pada masing-masing elemen (sumbu local). Hubungan dalam metode matriks kekakuan ditampilkan pada titik-titik di ujung batang yang ditinjau. Kekakuan suatu batang ditunjukkan oleh hubungan antara tegangan atau gaya internal batang dengan deformasi. Prinsip lain yang harus diperhatikan adalah prinsip kesepadanan (compability). Struktur secara keseluruhan terdiri dari batang yang dihubungkan ke titik simpul. Batang dapat berada di mana saja di suatu struktur. Batang dapat berada di posisi horizontal, vertikal, atau membentuk sudut kemiringan tertentu. Perpindahan atau deformasi ujung-ujung batang yang bertemu pada suatu titik simpul harus sepadan, atau sesuai, dengan perpindahan yang terjadi pada titik simpul tersebut. Secara umum, koordinat global struktur diukur dengan mengukur perpindahan titik ke titik simpulnya menggunakan sumbu cartesius. Untuk memenuhi prinsip kesepadanan, sumbu lokal batang struktur harus diubah menjadi sumbu global. Ini berarti bahwa semua pengukuran perpindahan gaya dilakukan pada sistem koordinat tertentu. Sebuah struktur yang stabil mengimbangi beban luar dan perpindahan. Perpindahan titik simpul dapat dihitung berdasarkan efek beban luar pada titik. Berapa besar perpindahan titik simpul yang terjadi bergantung pada kekakuan struktur. Struktur yang lebih kaku memiliki perpindahan yang lebih kecil [12]. Dengan menggunakan hubungan kesepadanan, deformasi setiap batang dapat dihitung. Pada akhirnya, dengan menggunakan hubungan gaya internal dan deformasi, gaya-gaya batang dapat diperoleh.

#### 2.1 Kekakuan Balok

Sistem struktur balok merupakan elemen (batang) yang lurus ( $\alpha=0$ ) dan berperilaku sebagai jepit pada setiap titik simpulannya. Setiap elemen dapat menerima gaya aksial, geser, dan momen lentur. Pada analisa balok ini mengabaikan pengaruh gaya aksial. Model struktur balok dan posisi koordinat cartesius sumbu global dapat dilihat pada gambar 1.1

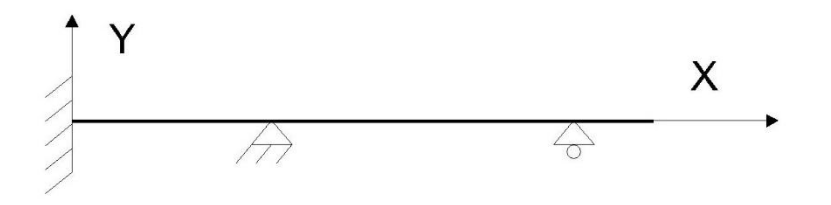

Gambar 1.1 struktur balok

Sistem koordinat global struktur terdiri dari sumbu X-Y, yang akan berfungsi sebagai acuan untuk semua elemen dalam perhitungan seterusnya. Sebaliknya, sumbu Z tegak lurus terhadap bidang gambar, atau ke arah pembaca, mengikuti kaidah tangan kanan. Sistem koordinat lokal elemen adalah untuk satu elemen tertentu, dan orientasinya disesuaikan dengan arah elemen tersebut. Setiap elemen balok selalu memiliki dua nodal ujung, atau titik simpul. Nodal i adalah pusat sumbu lokal elemen awal, dan nodal j adalah ujungnya yang lain. Sumbu x lokal positif selalu berasal dari nodal i ke nodal j elemen. Sumbu lokal y tegak lurus x, sedangkan sumbu lokal z tegak lurus terhadap sumbu Z global dan searah dengan bidang struktur yang dikenal sebagai bidang X-Y.

Sudut α (alfa), yang dibuat oleh sumbu X lokal dari elemen yang ditinjau dengan sumbu X global struktur, diberikan tanda positif. Sudut ini diberikan tanda positif berdasarkan kaidah tangan kanan, yaitu diukur dari sumbu X global berputar menuju sumbu X lokal dengan poros sumbu Z positif. Dengan demikian, orientasi elemen secara global dapat dikenali. Selain itu, sudut transformasi (α) akan bernilai nol karena semua elemen tersusun segaris (lurus), seperti yang ditunjukkan pada gambal 1.1 diatas.

Orientasi sumbu lokal biasanya digunakan untuk menentukan hubungan antara aksi dan deformasi elemen balok, konversi arah tanda positif ditunjukan pada gambar 1.2 dan hubungan antara aksi dan deformasi elemen balok ditunjukkan pada gambar 1.3.

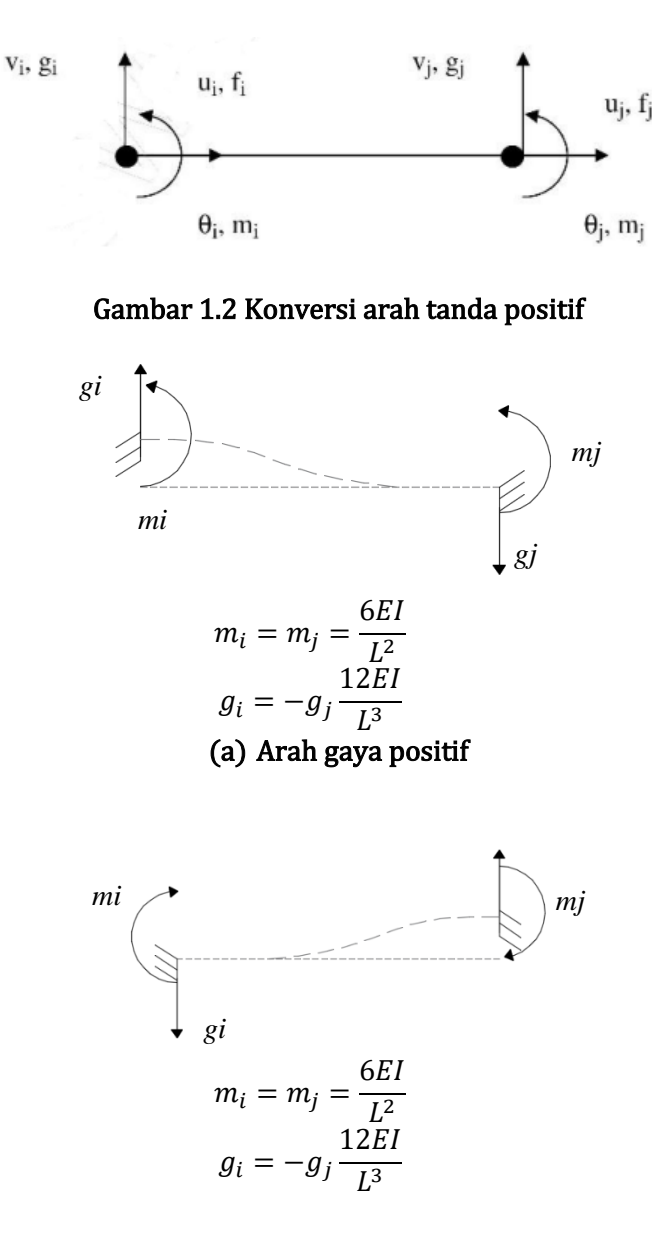

(b)Transalasi Melintang

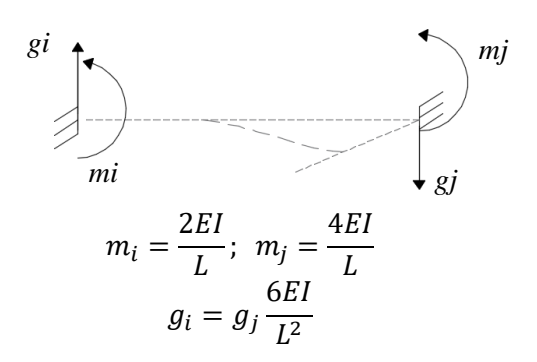

( c ) Rotasi Akibat Lentur

```
Gambar 1.3 (a,b,c) Hubungan Aksi-Deformasi pada Elemen Balok
```
Berikut ini adalah urutan persamaan hubungan antara aksi dan deformasi elemen balok dalam sistem koordinat lokal yang diperoleh berdasarkan prinsip superposisi :

$$
g_i = \left(\frac{12EI}{L^3}\right) \cdot v_i + \left(\frac{6EI}{L^2}\right) \cdot \theta_i + \left(\frac{12EI}{L^3}\right) \cdot v_j + \left(\frac{6EI}{L^2}\right) \cdot \theta_j
$$
  
\n
$$
m_i = \left(\frac{6EI}{L^2}\right) \cdot v_i + \left(\frac{4EI}{L}\right) \cdot \theta_i + \left(-\frac{6EI}{L^2}\right) \cdot v_j + \left(-\frac{4EI}{L}\right) \cdot \theta_j
$$
  
\n
$$
g_j = \left(-\frac{12EI}{L^3}\right) \cdot v_i + \left(\frac{6EI}{L^2}\right) \cdot \theta_i + \left(\frac{12EI}{L^3}\right) \cdot v_j + \left(-\frac{6EI}{L^2}\right) \cdot \theta_j
$$
  
\n
$$
m_j = \left(\frac{6EI}{L^2}\right) \cdot v_i + \left(\frac{2EI}{L}\right) \cdot \theta_i + \left(-\frac{6EI}{L^2}\right) \cdot v_j + \left(-\frac{4EI}{L}\right) \cdot \theta_j
$$

Di mana :

- θi : rotasi pada titik nodal i
- gi : gaya tegak lurus sumbu batang pada titik nodal i yang sesuai dengan vi
- mi : momen lentur pada titik nodal i yang selaras dengan θi

Persamaan hubungan aksi-deformasi yang ditujukan Persamaan diatas dapat dinyatakan dalam bentuk matriks :

$$
\begin{Bmatrix} g_i \\ m_i \\ g_j \\ m_j \end{Bmatrix} = \frac{EI}{L^3} \begin{bmatrix} 12 & 6L & -12 & 6L \\ 6L & 4L^2 & -6L & 2L^2 \\ -12 & -6L & 12 & -6L \\ 6L & 2L^2 & -6L & 4L^2 \end{bmatrix} \cdot \begin{Bmatrix} v_i \\ \theta_i \\ v_j \\ \theta_j \end{Bmatrix}
$$

Sehingga diperoleh matriks kekakuan elemen lokal sebagai berukut :

$$
[k_i] = \frac{EL}{L^3} \begin{bmatrix} 12 & 6L & -12 & 6L \\ 6L & 4L^2 & -6L & 2L^2 \\ -12 & -6L & 12 & -6L \\ 6L & 2L^2 & -6L & 4L^2 \end{bmatrix}
$$

### 3. Metode Penelitian

#### 3.1 Jenis Penelitian

Metode penelitian Research and Development digunakan dalam penelitian ini. Metode dan langkah-langkah penelitian pengembangan ini mencakup pembuatan produk baru atau pengembangan dan penyempurnaan produk yang sudah ada untuk menguji kinerja produk sehingga dapat dipertanggungjawabkan [13].

### 3.2 Data Penelitian

Data penelitian kuantitatif yang digunakan adalah data dari struktur balok yang sering dijumpai dalam perencanaan suatu pekerjaan konstruksi yang akan dibuatkan kedalam program sederhana diaplikasi PTC Mathcad. Modul untuk struktur balok 2D yang digunakan yaitu :

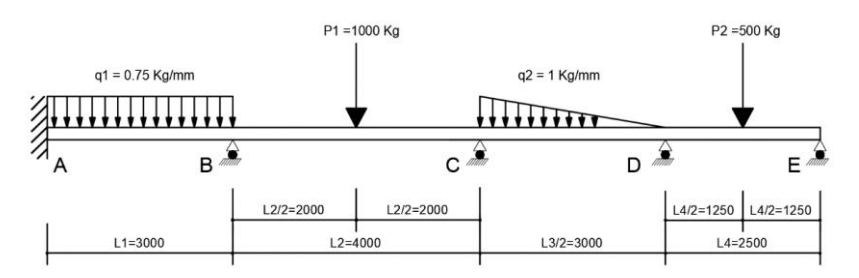

Gambar 2.1 Balok struktur 1

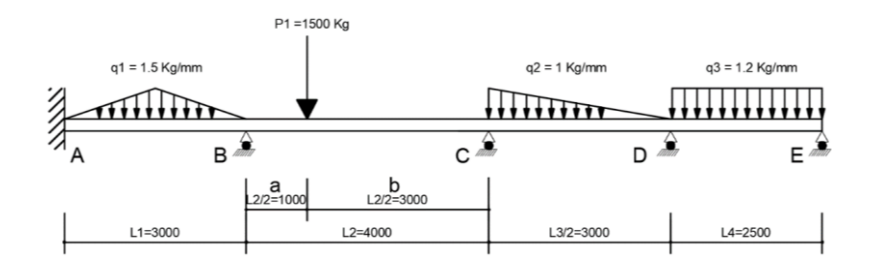

Gambar 2.2 Balok struktur 2

# 3.3 Tahapan Penelitian

Tahapan yang dilakukan pada penelitian ini sebagai berikut:

- 1. Penentuan model struktur balok.
- 2. Analisa terhadap struktur balok yang dimodelkan.
- 3. Membuat program sederhana untuk struktur balok dengan aplikasi PTC Mathcad
- 4. Menganalisa dan membandingkan dengan Aplikasi SAP2000.

Berikut ini adalah ringkasan tahapan perhitungan untuk analisis struktur menggunakan metode matriks kekakuan:

- 1. Tentukan model diskritisasi struktur yang akan digunakan untuk menampilkan struktur dalam analisis. Tentukan jumlah elemen, titik simpul, dan derajat kebebasan.
- 2. Tentukan jenis komponen yang harus digunakan dan yang memiliki kemampuan untuk memodelkan medan perpindahan struktur.
- 3. Hitung matriks kekakuan batang masing-masing elemen balok dan bentuk matriks transformasi masing-masing elemen batang.
- 4. Susun matriks kekakuan dan kumpulkan matriks kekakuan struktur [Ks]. Kemudian, lakukan penyusunan kembali dengan menggabungkan variable matriks yang telah diketahui dan yang belum diketahui.
- 5. Bentuk matriks yang ditata ulang (re-arrangement) berdasarkan posisi DOF dan hitung gaya dalam masing-masing batang.
- 6. Hitung matriks vektor aksi (gaya), yang mana menghasilkan reaksi di ujung-ujung batang.
- 7. Hitung perpindahan (displacement), dan hitung reaksi perletakan.

Berikut ini adalah bagan alir penelitian yang dapat dilihat pada Gambar 3

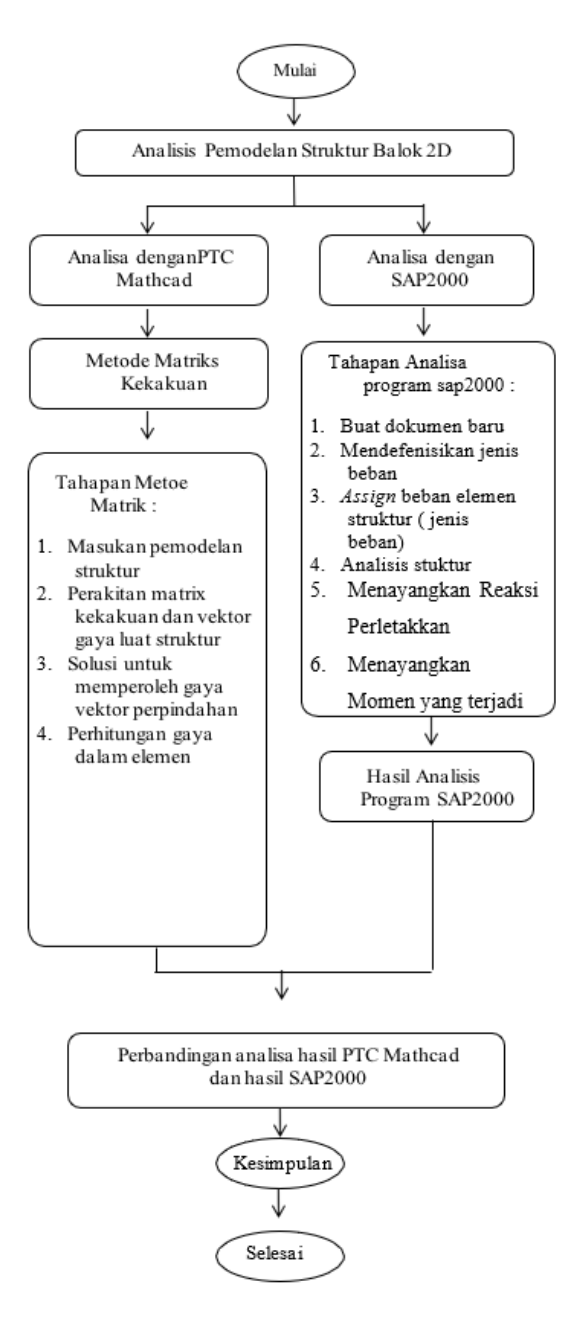

Gambar 3. Bagan Alir Penelitian

### 4. Hasil dan Pembahasan

## 4.1 Data Struktur Balok

Penelitian yang digunakan yaitu balok segi empat 2 dimensi dengan lebar balok 50 mm dan dengan tinggi balok 100 mm. Nilai modulus elastisitas bahan balok adalah sebesar 20394.324 Kg/mm<sup>2</sup> untuk semua balok (lihat Gambar 1 dan Gambar 2). Desain tipikal struktur balok yang dibuat tersebut memiliki 5 tumpuan yaitu; 1 tumpuan jepit dan 4 tumpuan rol yang mana pembebanan dilakukan terdiri dari beban merata (Q) dan beban terpusat (P).

### 4.1.1 Tahapan Membuat Program Sederhana Analisis Menggunakan Aplikasi PTC Mathcad

Tahapan dalam proses analisis menggunakan aplikasi PTC Mathcad adalah sebagai berikut[14] [15][16][17]:

- 1. Memasukan data properties penampang dan beban-beban yang bekerja pada struktur balok.
- 2. Setelah memasukkan data propertis balok seperti di atas maka langkah selanjutnya hitung matriks kekakuan untuk setiap batang dengan rumus:

$$
\begin{aligned} g_i &= \left(\frac{12EI}{L^3}\right) \cdot v_i + \left(\frac{6EI}{L^2}\right) \cdot \theta_i + \left(\frac{12EI}{L^3}\right) \cdot v_j + \left(\frac{6EI}{L^2}\right) \cdot \theta_j \\ m_i &= \left(\frac{6EI}{L^2}\right) \cdot v_i + \left(\frac{4EI}{L}\right) \cdot \theta_i + \left(-\frac{6EI}{L^2}\right) \cdot v_j + \left(-\frac{4EI}{L}\right) \cdot \theta_j \\ g_j &= \left(-\frac{12EI}{L^3}\right) \cdot v_i + \left(\frac{6EI}{L^2}\right) \cdot \theta_i + \left(\frac{12EI}{L^3}\right) \cdot v_j + \left(-\frac{6EI}{L^2}\right) \cdot \theta_j \\ m_j &= \left(\frac{6EI}{L^2}\right) \cdot v_i + \left(\frac{2EI}{L}\right) \cdot \theta_i + \left(-\frac{6EI}{L^2}\right) \cdot v_j + \left(-\frac{4EI}{L}\right) \cdot \theta_j \end{aligned}
$$

3. Menghitung matriks kekakuan global masing-masing batang

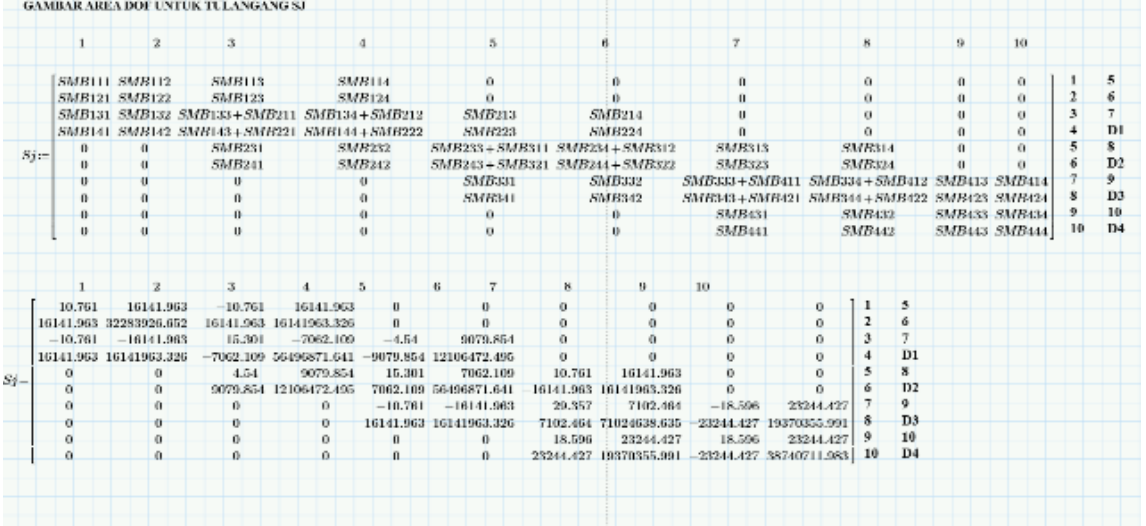

4. Setelah mendapatkan matriks global maka langkah selanjutnya membentuk matriks struktur yang tata-ulang (re-arrangement) berdasarkan posisi DOF

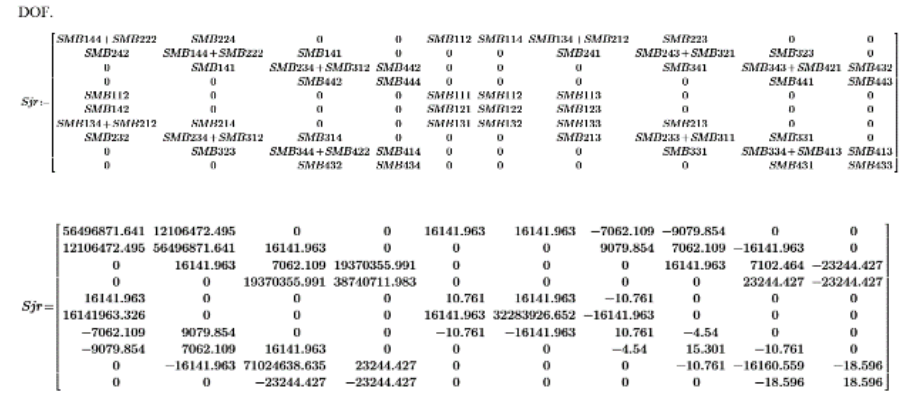

5. Bentuk matriks struktur Sj yang di tata-ulang (re-arrangement) disederhanakan berdasarkan posisi DOF

$$
Sjr = \frac{SFF \mid SFR}{SFR \mid SRR}
$$

6. Setelah menyusun partisi matriks kekakuan struktur terhadap syarat batas yaitu membuat suatu pemisah pada matriks kekakuan struktur terhadap gaya yang berpindah sesuai tumpuan yang ada pada sturktur. Maka berikut menghitung invers matriks SFF yang mana kita masukan

$$
(SFF^{-1})
$$

7. Hitung gaya dan momen reaksi diujung batang *freebody* (AML) beban dimasukkan kecuali beban aksial joint.

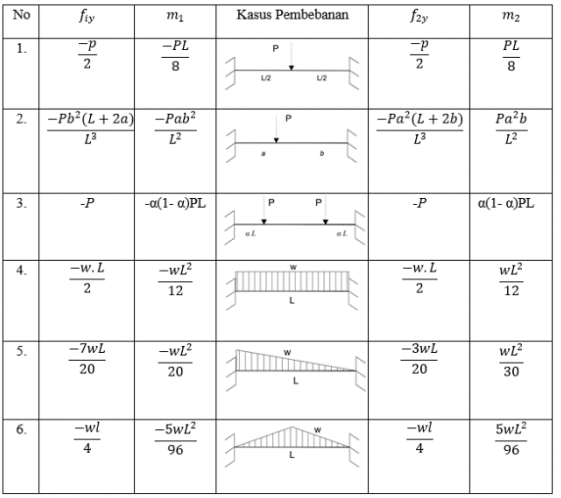

#### Tabel 1. Rumus gaya dan momen

8. Setelah matriks AE (beban luar) disusun dari matriks AML maka matriks AE di dijumlahkan sesuai posisi DOP (tumpuan)

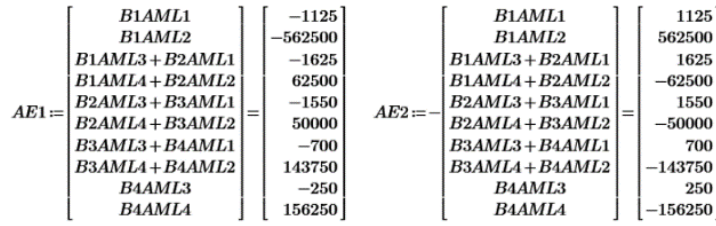

9. Setelah matrik AE (matrik beban luar) dijumlahkan, maka matrik AE di tata ulang (re-arrangement) sesuai posisi DOP (tumpuan). maka didapatlah matrik Ac dan ARC

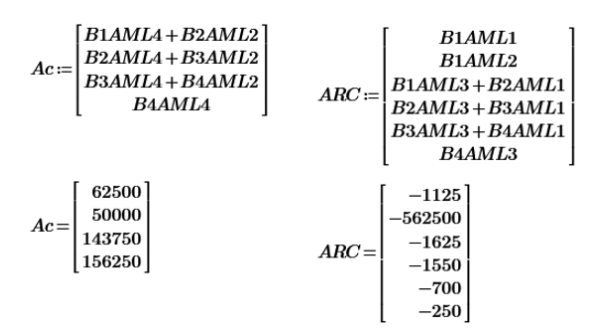

10. Hitung perpindahan D (displacement) dengan cara mengalikan matriks kekakuan global yang sudah di re-arrangement dan di tata ulang menjadi matriks SFF invers dengan matrik AE yang sudah di rearrangement menjadi matriks AC

$$
D\!:=\! S\!F\!F^{-1}\!\boldsymbol{\cdot}\! A\!c
$$

11. Hitung reaksi perletakan AR yang mana matrik ARC dijumlahkan dengan matriks ARF yang sudah di tataulang, dan dikalikan dengan D (displacement)

### AR= -ARC+SRF x D

### 4.1.2 Analisa menggunakan program aplikasi SAP2000

Tahapan dalam proses analisis menggunakan aplikasi SAP2000 versi 20 [18] [19]adalah sebagai berikut:

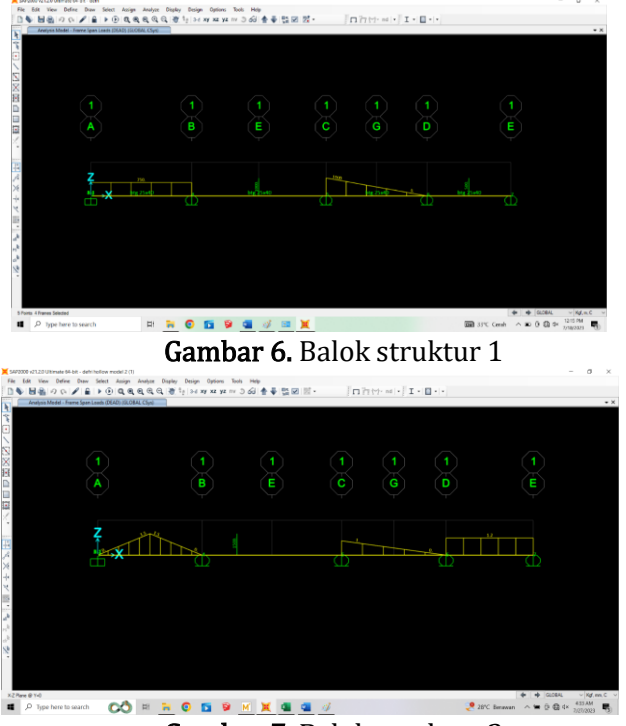

Gambar 7. Balok struktur 2

- 1. Mendefenisikan jenis material, penampang material
- 2. Memasukkan model pembebanan pada struktur balok
- 3. Aplikasi SAP2000 dilakukan proses analisis (run).
- 4. Melakukan pengaturan sebelum dilakukan analisis dalam SAP2000

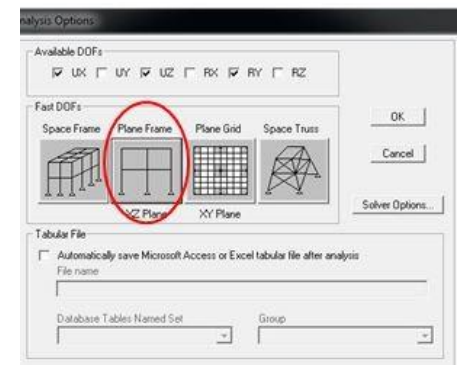

Gambar 12. Pengaturan analisis program SAP2000

- 5. Hasil dalam run struktur balok 1 dan struktur balok 2 pada program analisis SAP2000
- 6. Hasil tabel analisis pemrograman struktur balok 1:
	- a. *Joint Reactions* (Gaya) struktur balok 1

| <b>Joint Reactions (Gaya)</b> |            |          |              |         |
|-------------------------------|------------|----------|--------------|---------|
| Join                          | <b>PTC</b> | SAP2000  | Perbandingan |         |
|                               | Mathacad   |          | Selisih      | $\%$    |
| Α                             | 1,141.51   | 1,141.45 | 0.060        | 0.0053% |
| B                             | 1,621.31   | 1,621.42 | 0.110        | 0.0068% |
| С                             | 1,559.08   | 1,559.00 | 0.080        | 0.0051% |
| D                             | 783.09     | 783.10   | 0.010        | 0.0013% |
| Ε                             | 145.01     | 145.03   | 0.020        | 0.0138% |
| Rata-rata                     |            |          |              | 0.0064% |

Tabel 2. Hasil analisis nilai gaya di SAP2000

b. Joint Reactions (Momen) struktur balok 1 Tabel 3. Hasil analisis nilai Momen di SAP2000

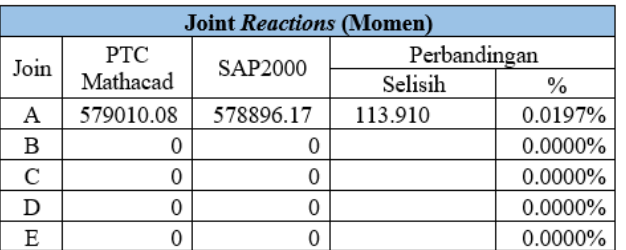

c. Joint Displacmant (Perpindahan) struktur balok 1

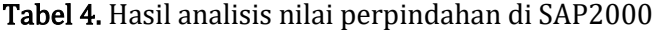

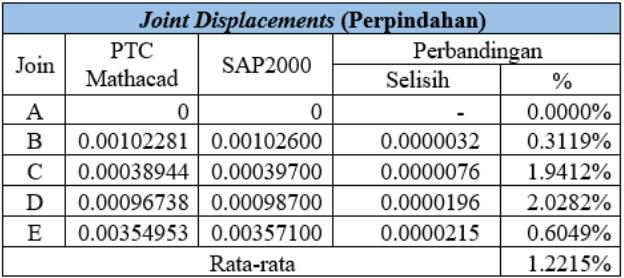

- 7. Hasil tabel analisis pemrograman struktur balok 2 :
	- a. *Joint Reactions* (Gaya) struktur balok 2

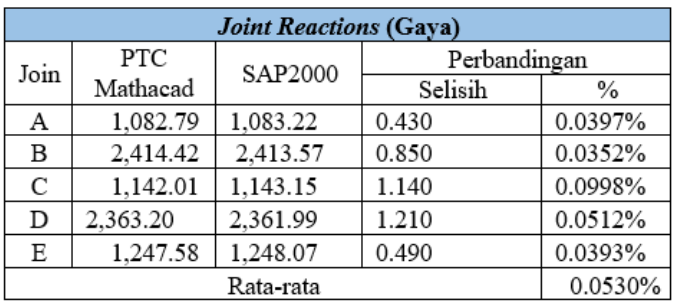

#### Tabel 5. Hasil analisis nilai gaya di SAP2000

b. Joint Reactions (Momen) struktur balok 2

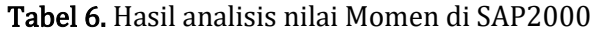

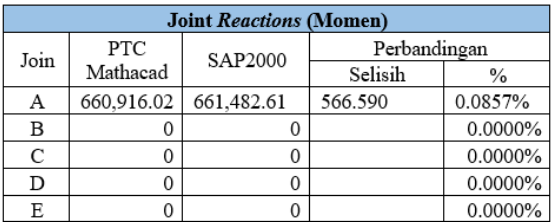

c. Joint Displacmant (Perpindahan) struktur balok 2

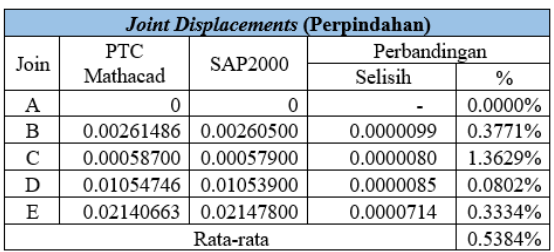

Tabel 7. Hasil analisis nilai perpindahan di SAP2000

# 4.2 Perbandingan Hasil Analisis PTC Mathcad Dengan Hasil Validasi Program SAP2000

Hasil analisis *joint displacement*/ perpindahan. Rata-rata perhitungan analisis menggunakan PTC Mathcad

- 1. Analisis dengan PTC mathcad didapati lebih besar daripada SAP200. Joint 6 mengalami perbedaan terbesar dalam nilai perpindahan joint sebesar 0,70%. Di sisi lain, joint 8 dan joint 7 mengalami perbedaan terbesar sebesar 1,48% pada sumbu Y.
- 2. Gaya Batang: Perhitungan analisis menggunakan PTC Mathcad untuk gaya batang rata-rata menghasilkan hasil yang lebih besar daripada analisis SAP200. Nilai frame rangka batang j dan m memiliki perbedaan terbesar sebesar 4.47%.
- 3. Reaksi terhadap tumpuan. Perhitungan analisis menggunakan PTC Mathcad menghasilkan reaksi tumpuan yang sama dengan analisis SAP200 untuk reaksi vertikal, tetapi untuk reaksi vertikal pada tumpuan titik 1 di analisis SAP200 ada reaksi sebesar -1.25 x 10-13, sedangkan di analisis PTC Mathcad tidak ada (kecil sekali).

### 5. Kesimpulan dan Saran

### 5.1 Kesimpulan

Sebagai kesimpulan dari hasil proses analisis yang dilakukan dengan aplikasi PTC Mathcad dan SAP200, dapat dibuat kesimpulan sebagai berikut:

- 1. Penggunaan aplikasi PTC Mathcad sebagai program sederhana untuk menganalisis struktur balok 2D dengan menggunakan metode matriks kekakuan telah diuji dan dibandingkan hasilnya dengan aplikasi SAP2000.
- 2. Persentase perbandingan hasil analisa *joint reaction* yang didapat dari analisa PTC Mathcad dengan SAP2000 didapat perbandingan persentase rata-rata sebesar 0.0064% untuk analisa stuktur balok 1 yang mana hasil analisa pada PTC Mathcad lebih kecil dibanding hasil analisa SAP2000, sedangkan untuk analisa stuktur balok 2 mendapatkan persentase rata-rata perbandingan 0.0530%. dimana hasil analisa pada PTC Mathcad lebih kecil dibanding hasil analisa SAP2000

Persentase perbandingan hasil analisa Moment yang didapat dari analisa PTC Mathcad dengan SAP2000 didapat

- 3. perbandingan rata-rata sebesar 0.0197% untuk analisa stuktur balok 1. dimana hasil analisa pada PTC Mathcad lebih besar dibanding hasil analisa SAP2000, sedangkan untuk analisa stuktur balok 2 mendapatkan rata-rata perbandingan 0.0857% yang mana hasil analisa pada PTC Mathcad lebih kecil dibanding hasil analisa SAP2000
- 4. Persentase perbandingan hasil analisa joint displacmant (perpindahan) yang didapat dari analisa PTC Mathcad dengan SAP2000 didapat perbandingan rata-rata sebesar 1.2215% untuk analisa stuktur balok 1 yang mana hasil analisa pada PTC Mathcad lebih kecil dibanding hasil analisa SAP2000 sedangkan untuk analisa stuktur balok 2 mendapatkan rata-rata perbandingan 0.5384% yang mana hasil analisa pada PTC Mathcad lebih besar dibanding hasil analisa SAP2000.
- 5. Dari data tersebut program yang dibuat pada aplikasi PTC Mathcad didapati sedikit sekali perbedaannya dari aplikasi SAP2000 sehingga aplikasi PTC Mathcad sangat membantu dalam menganalisa struktur dengan metode matriks sehingga memudahkan dalam memahami tahapantahapan analisa struktur dengan menggunakan metode matriks.

# 5.2 Saran

Adapun saran yang bisa diberikan dari penelitian ini sebagai berikut:

- 1. Untuk pengguna aplikasi sederhana PTC Mathcad diharapkan untuk mengetahui Langkah-langkah dalam menganalisa rangka balok dua dimensi metode matriks kekakuan
- 2. Bagi yang akan melanjutkan penelitian ini diharapkan dapat meneliti dengan metode yang berbeda seperti balok 3 dimensi atau model tumpuan dan beban-beban balok yang lainnya.

# DAFTAR PUSTAKA

- [1] A. MRizky, *Pengantar Teknik Sipil*. 2020.
- [2] B. Alfandi, R. A. Safitri, and D. Purwanto, "Perencanaan High Rise Building Atau Bangunan Bertingkat Dengan Permodelan Kolom Dan Balok Transfer," Struct. (Jurnal Sipil), vol. 1, no. 2, p. 1, 2022, doi: 10.31000/civil.v1i2.6929.
- [3] G. A. Abani, K. R. Bela, K. Satrio, and W. Pedo, "Analisis Gaya Lateral Dan Geser Dasar Akibat Beban Gempa Berdasarkan Spektra Titik Luluh Analysis of Lateral Force and Base Shear Due to Earthquake Loads Based on Yield Point Spectra," vol. 5, 2024, doi: 10.37253/jcep.v5i1.9105.
- [4] D. Ristanto, E., "Analisis Joint Balok Kolom dengan Metode SNI-287-2013 dan ACI-352R-2002 Pada Hotel Serela Lampung," Jrsdd, vol. 3, no. 3, pp. 521–540, 2015.
- [5] A. Almufid, "Kapasitas Momen Dan Geser Pada Struktur Balok Di Bangunan Tinggi Wilayah Rawan Gempa," J. Tek., vol. 5, no. 1, 2017, doi: 10.31000/jt.v5i1.336.
- [6] Muhammad Hilmi, Erizal, and J. Febrita, "Analisis Kinerja Struktur pada Bangunan Bertingkat dengan Metode Analisis Respon Spektrum Berdasarkan SNI 1726:2019," J. Tek. Sipil dan Lingkung., vol. 6, no. 3, pp. 143–158, 2021, doi: 10.29244/jsil.6.3.143-158.
- [7] R. J. Kusuma, A. Nursandah, and D. A. Hutama, "Analisis Struktur Balok Menggunakan Program Visual Basic," Agregat, vol. 3, no. 1, pp. 221–228, 2018, doi: 10.30651/ag.v3i1.2261.
- [8] J. Vokasi *et al.*, "Pelatihan Penggunaan Aplikasi Software Ptc Mathcad," vol. 6, no. 3, pp. 201–205, 2022.
- [9] Owen and P. Wibowo, "Perencanaan Struktur Tribun Penonton dan Konstruksi Rangka Atap Baja," J. Civ. Eng. Plan., vol. 4, pp. 2746–6299, 2023, doi: 10.37253/jcep.v4i1.1276.
- [10] J. Theodorus Harahap, M. Sumajouw, and S. Wallah, "Analisis Struktur Rangka Cara Kekakuan: Sebagai Alat Bantu Alternatif Dalam Perhitungan Struktur," J. Ilm. Media Eng., vol. 6, no. 3, pp. 529–534, 2016.
- [11] M. Oktaviani, D. Y. Sari, Y. Fernanda, and A. Arafat, "Method of Calculating the Forces on the 2D/3D Truss: A Review," Motiv. J. Mech. Electr. Ind. Eng., vol. 5, no. 3, pp. 433–446, 2023, doi: 10.46574/motivection.v5i3.226.
- [12] Christiani Chandra Manubulu, Merzy Mooy, and Igidro Sampaio Soares Serra, "Analisa Rangka Batang 2D Menggunakan Metode Matriks Kekakuan Struktur Dan Sap 2000," Eternitas J. Tek. Sipil, vol. 1, no. 2, pp. 11–19, 2022, doi: 10.30822/eternitas.v1i2.1592.
- [13] Okpatrioka, "Research And Development (R & D) Penelitian yang Inovatif dalam Pendidikan," J. Pendidikan, Bhs. dan Budaya, vol. 1, no. 1, pp. 86–100, 2023.
- [14] M. Engineering and P. Street, "Mathcad User's Guide," vol. 44, no. 0.
- [15] Suparyanto dan Rosad (2015, Metode Struktur Matriks, vol. 5, no. 3. 2020.
- [16] A. Tanjung, H. Hermiyetti, and Z. Paliyang, "Analisa Faktor Yang Mempengaruhi Minat Beli," *J.* Dimens., vol. 11, no. 2, pp. 260–269, 2022, doi: 10.33373/dms.v11i2.4060.
- [17] E. Sutarman, "Analisa Struktur," p. 167, 2013.
- [18] H. T. Santoso, "Buku Ajar Komputer Terapan SAP2000 untuk Program Vokasi dan Terapan," no. July, p. 279, 2022.
- [19] CSI, "Optimized Modeling and Design of Structures using SAP2000," p. 64.